## **Boletim Técnico**

# **T**OTVS

#### **Melhoria Programa de Conversão TMS x GFE**

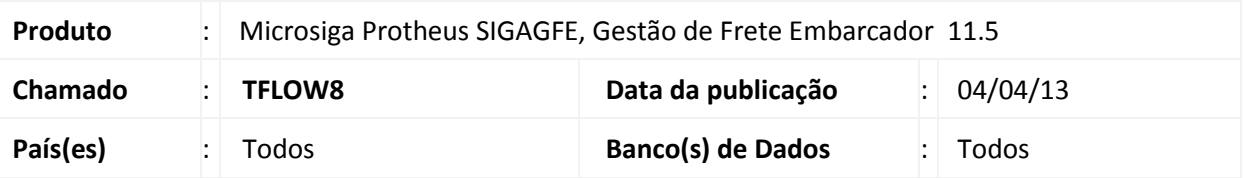

Melhoria na tela de vinculo dos Documentos de Frete na Fatura de Frete, para que posicione sempre no primeiro registro da tabela.

#### **Procedimento para Implementação**

O sistema é atualizado logo após a aplicação do pacote de atualizações (*Patch*) deste chamado.

#### **Procedimentos para Utilização**

- 1. Dentro do **Gestão de Frete Embarcador (SIGAGFE),** acesse o menu **Atualizações / Movimentação / Doc Frete/Faturas / Faturas Frete**;
- 2. Acione o botão **Ações Relacionadas / Documentos de Frete**;
- 3. Verifique que a janela traz a tabela de Documento de Frete posicionada no primeiro registro.

### **Informações Técnicas**

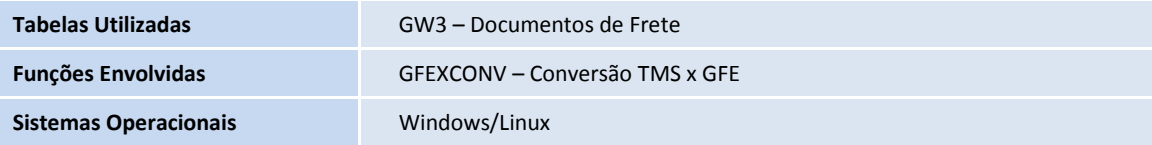

 $\odot$ 

 $\circ$